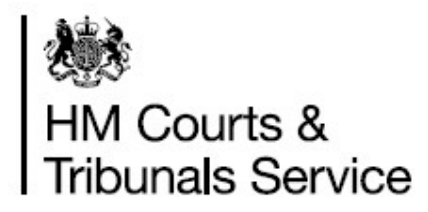

# Queen's Bench Division Queen's Bench General, Media and Communications Information for Court Users

Date: 19 July 2021

 The following practical measures will remain in place until further notice, to assist the court to deal with its business as efficiently as possible.

The Queen's Bench Division telephone number is 0203 936 8957

# URGENT INTERIM APPLICATIONS -

 Urgent interim applications i.e. where immediate action is required from the court, otherwise a situation will become irreversible will only be accepted electronically.

Professional court users should continue to send urgent interim applications via CE-File.

 Unrepresented Litigants in person are encouraged to use CE-File, but if this is not possible urgent interim applications should be sent to <u>gbiudgeslistingoffice@justice.gov.uk</u> Applications must be accompanied with a receipt of payment by debit/credit card or a fee remission certificate (see Fees Office section), and an electronic bundle containing only those documents which it will be necessary for the court to read for the purposes of determining the application.

If you are not legally represented and you do not have access to email, you should contact the Queen's Bench Division by telephone between 10:00am and 4:00pm on 0203 936 8957 so that details of your application may be taken by telephone and alternative arrangements made if permitted by the Judge on duty.

 In all cases where the urgent interim application cannot be sent via CE-File the electronic bundle:

- a. must be a single PDF not exceeding 20mb in size;
- b. **must** be numbered in ascending order regardless of whether multiple documents have been combined together (the original page numbers of the document will be ignored and just the bundle page number will be referred to)
- c. Index pages and authorities must be numbered as part of the single PDF document (they are not to be skipped; they are part of the single PDF and must be numbered).
- d. The default display view size of all pages must always be 100%.
- e. Texts on all pages **must be selectable** to facilitate comments and highlights to be imposed on the texts
- f. The bookmarks must be labelled indicating what document they are referring to (it is best to have the same name or title as the actual document) and also display the relevant page numbers.
- g. The resolution on the electronic bundle must be reduced to about 200 to 300 dpi to prevent delays whilst scrolling from one page to another.
- h. The index page must be hyperlinked to the pages or documents it refers to.

# HEARINGS –

 All matters for hearing will appear in the Daily Cause List. The list may be subject to change at short notice.

 Hearings will take place either in person (in court), or as hybrid hearings (some participants in court and others present by video), or remotely (all participants present by video or phone). Hybrid hearings are conducted using the Cloud Video Platform (CVP) for persons attending by video. Remote hearings are by Cloud Video Platform (CVP) or Microsoft Teams (video), or BT Meet Me (phone). If a hearing takes place by video and/or phone, the arrangements will be made by the court.

 The List Office will contact parties prior to a hearing being listed to ascertain the preferred method of listing which will be communicated to the Judge presiding over the hearing for direction. The decision as to how a hearing will take place is made by the Judge who will hear the case.

Hand sanitiser is available on entry to all courtrooms.

 If it appears a hearing may need to be vacated (e.g. by reason of illness) or the arrangements for the hearing may need to be changed (e.g. because a party is required to self-isolate), please inform the court as soon as possible.

 An electronic bundle should be provided at least three working days before the hearing. The guidance set out in Annex A to this note must be followed in respect of an electronic bundle. The List Office will notify parties if the Judge hearing the case requests a hard copy bundle, and if so, it should be deposited in the drop box which is situated at the main entrance of the Royal Courts of Justice.

# CONTACTING THE QUEEN'S BENCH LISTING OFFICE –

 All enquiries relating to Queen's Bench Listing should be sent to qbjudgeslistingoffice@justice.gov.uk or telephone 0203 936 8957 and a member of the team will assist you.

## FEES OFFICE –

## How to Pay a Court Fee

## Payment by CE-File –

 Court users can pay a fee by Payment by Account (PBA) or debit or credit card on submission of documents via Ce-File. For more information, support, advice and to register to use CE-File, please use this link: <www.gov.uk/guidance/ce-file-system-information-and>support-advice

## Payment by Debit or Credit Card via the Phone or Email –

 You can pay a court fee by debit or credit card by contacting the Fess Office on 0203 936 8957 between the hours of 10:00am and 16:00pm, Monday to Friday (except bank holidays) or by emailing <u>RCJfeespayments@justice.gov.uk</u> Once the payment has been processed you will receive a receipt which you should submit with the claim form and/or application form to the relevant department either by email, post or drop box which is situated at the main entrance of the Royal Courts of Justice.

## Payment by Cheque –

 Cheque's should be made payable to HMCTS and either posted with the claim form and/or application form or placed in the drop box which is situated at the main entrance to the Royal Court of Justice.

## Attending the Fees Office Counter -

 The Fees Office counter is open to the public during the hours of 10:00am and 16:30pm, Monday to Friday (except bank holidays). Access to the Fees Office counter is on an appointment only basis. There is no walk-in facility. An appointment to attend the counter can be made by contacting the Fees Office on 0203 936 8957 between the hours of 10:00am and 16:00pm, Monday to Friday (except bank holidays) or by emailing feesofficecounterbooking@justice.gov.uk (you must await confirmation before attending).

 Once an appointment has been booked, Court Users are advised to enter the Royal Courts of Justice via the main Strand entrance and make their way directly to the Fees Office. Upon arrival you will be directed by staff to pay a fee or submit a remission application and then your documents will be placed in a drop box for the appropriate Court department.

## Help with Fees Online

 To apply for fee remission, go to the Help with Fees website <www.gov.uk/get-help-with-court>- fees and complete the step by step application process. Forward your 'HWF' reference to the Fees Office **feesrcj@justice.gov.uk** along with a copy of your claim form and/or application form. Please note, the number is confirmation of applying and is not confirmation of Remission entitlement. The Fees Office will process your application and contact you with the outcome of the Help with Fees application and will advise your next steps.

#### General Fee Enquiries

 For general fee related enquiries please contact the Fees Office on 0203 936 8957 between the hours of 10:00am and 16:00pm, Monday to Friday (except bank holidays) or email Feesrcj@justice.gov.uk

# ANNEX A

## Queen's Bench Judges - Electronic hearing bundles -

If an electronic bundle is ordered or requested by the court the bundle must be prepared as follows and be suitable for use with Adobe Acrobat Reader:

- 1. The document must be a single PDF.
- 2. The document **must** be numbered in ascending order regardless of whether multiple documents have been combined together (the original page numbers of the document will be ignored and just the bundle page number will be referred to).
- 3. Index pages and authorities must be numbered as part of the single PDF document (they are not to be skipped; they are part of the single PDF and must be numbered).
- 4. The default display view size of all pages must always be 100%.
- 5. Texts on all pages must be selectable to facilitate comments and highlights to be imposed on the texts.
- 6. The bookmarks must be labelled indicating what document they are referring to (best to have the same name or title as the actual document) and also display the relevant page numbers.
- 7. The resolution on the electronic bundle must be reduced to about 200 to 300 dpi to prevent delays whilst scrolling from one page to another.
- 8. The index page must be hyperlinked to the pages or documents they refer to.